# A0B17MTB – Matlab

Part #7

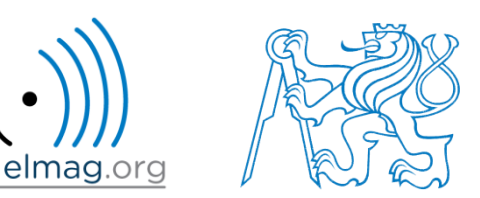

#### Miloslav Čapek

miloslav.capek@fel.cvut.cz

Filip Kozák, Viktor Adler, Pavel Valtr

Department of Electromagnetic Field B2-626, Prague

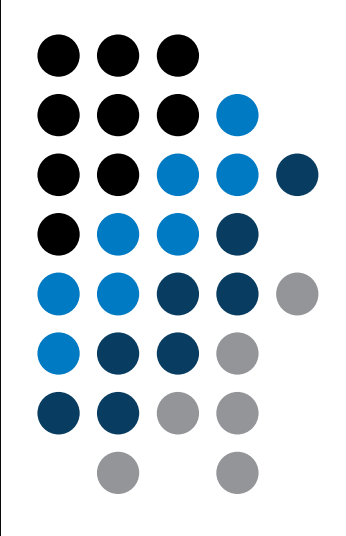

### **Learning how to …**

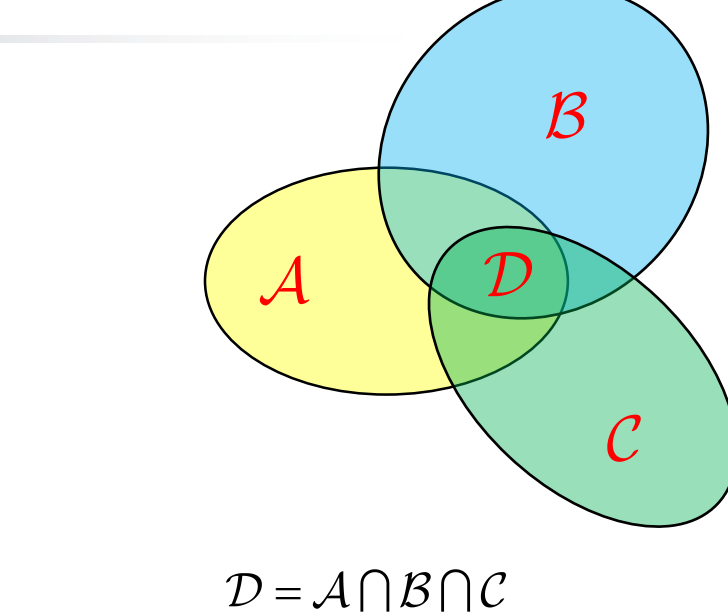

 $\{x : x \in \mathcal{A} \land x \in \mathcal{B}\}$  $=\{x: x \in A \land x \in B\}$ 

**Set operations**

**Sorting**

**Searching**

**Functions #1**

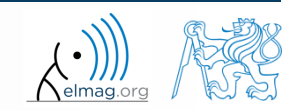

10.4.2017 12:47 A0B17MTB: **Part #7**

**Set operations**

Department of Electromagnetic Field, CTU FEE, miloslav.capek@fel.cvut.cz

#### 10.4.2017 12:47 A0B17MTB: **Part #7**

there exist following operations (operators) in Matlab applicable to

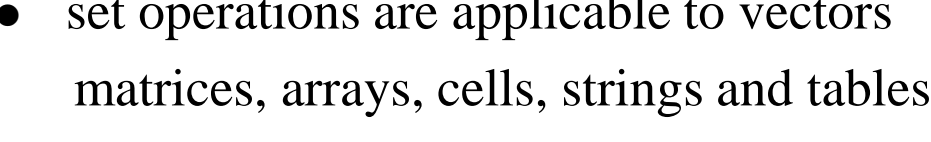

- mutual sizes of these structures are
- 
- 
- 
- 
- set operations are applicable to vectors

arrays or individual elements

arithmetic (part #1)

relational (part #4)

logical (part #4)

 $\text{set}$  (part #6)

usually not important

bit-wise (help,  $\gg$  doc)

- 
- intersection of two sets intersect union of two sets union difference of two sets setdiff exclusive OR of two sets setxor unique values in a set unique sorting, row sorting sort, sortrows is the element member of a ismember

set?

is the set sorted? issorted

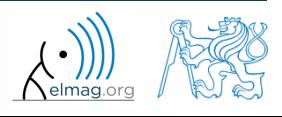

## **Set operations #1**

- $\bullet$  intersection of sets: intersect
	- example: intersection of a matrix and a vector:

```
\Rightarrow A = [1 -1; 3 4; 0 2];
\gg b = [0 3 -1 5 7];\gg c = intersect(A, b)
\% c = [-1; 0; 3]
```
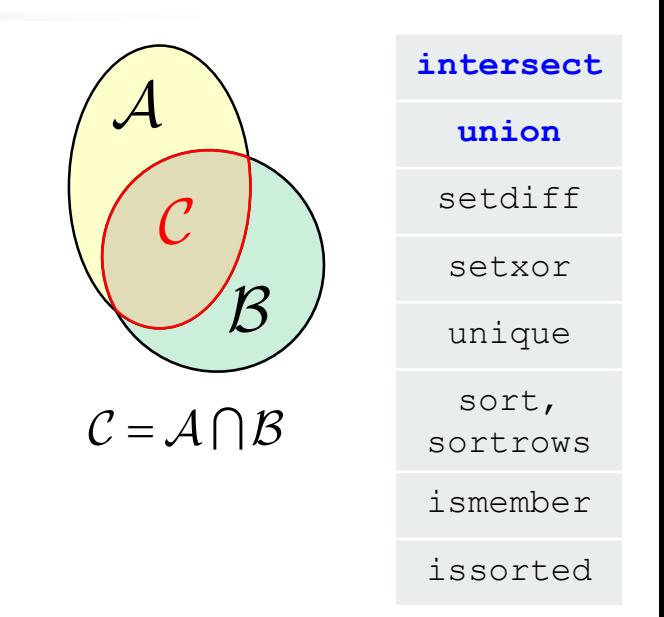

- union of sets: union
	- all set operations can be carried out row-wise

(in that case the number of columns has to be observed)

```
\Rightarrow A = [1 2 3; 4 5 1; 1 7 1];
>> b = [4 5 1];\geq \geq C = union (A, b, 'rows')\% C = [1 2 3; 1 7 1; 4 5 1]
```
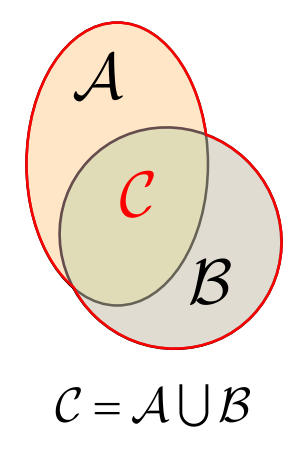

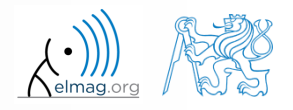

## **Set operations #2**

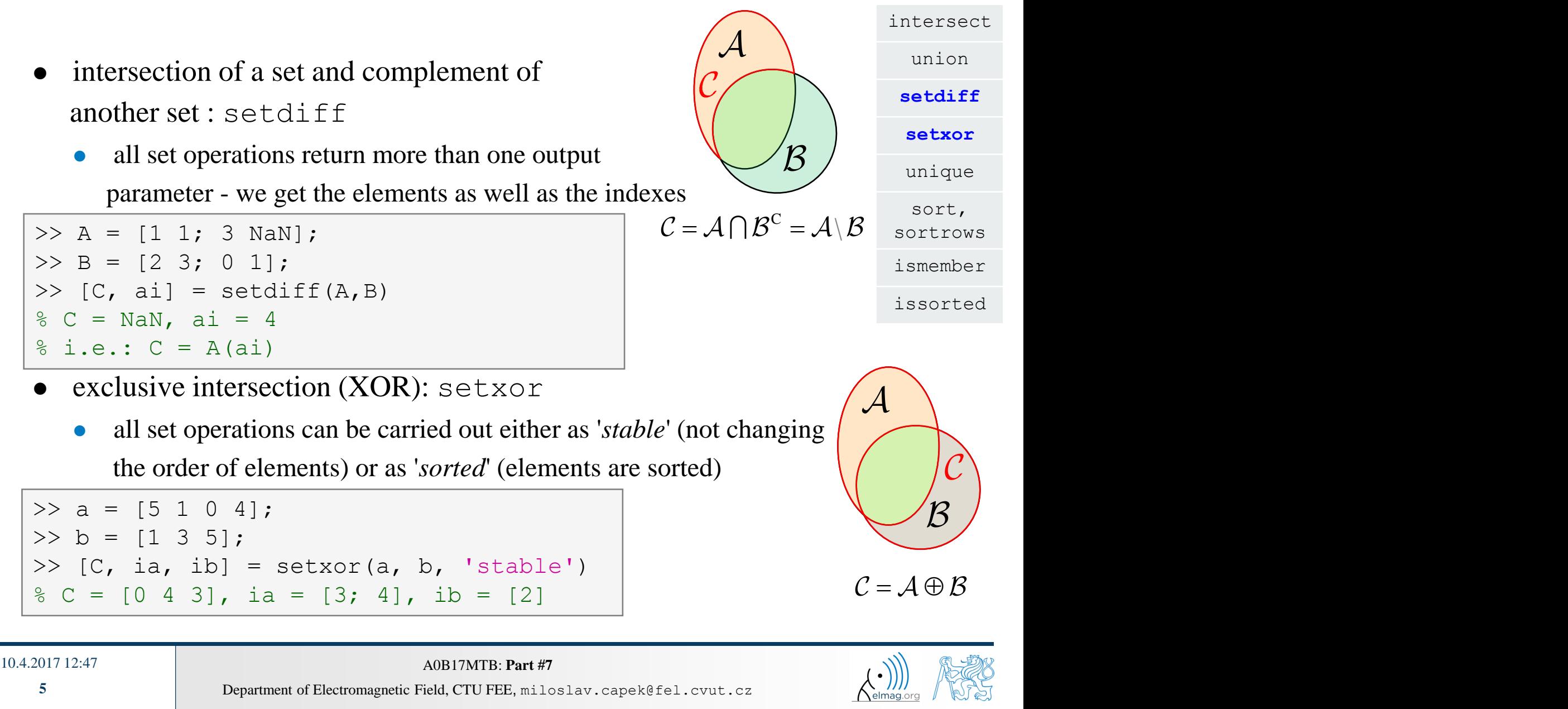

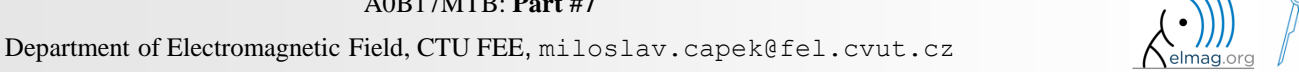

**Operators** 

## **Set operations #3**

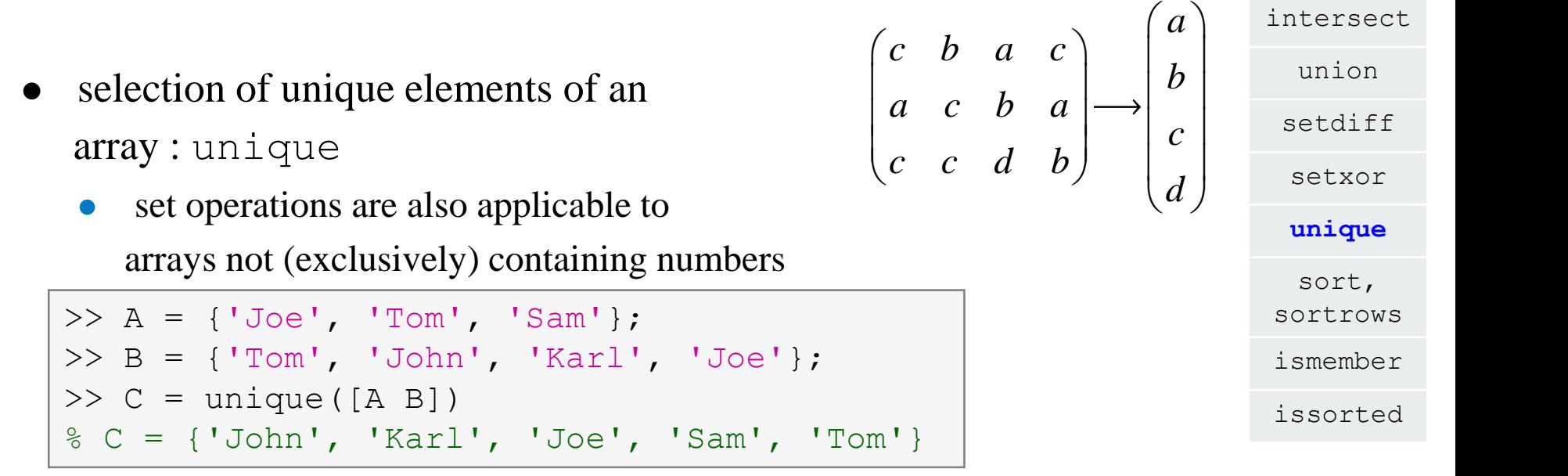

- it is possible to combine all above mentioned techniques
	- e.g. row-wise listing of unique elements of a matrix including indexes :

```
\Rightarrow D = round(rand(10, 3)). * repmat(mod((10:-1:1), 3)', [1 3])
\geq [C, ai, bi] = unique(sum(D,2), 'rows', 'stable')
```
• Interpret the meaning of the above code? Is the 'rows' parameter necessary?

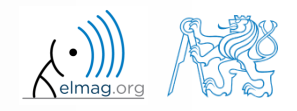

### **Set operations #1**

 $600 s$ 

- consider three vectors **a**, **b**, **c** containing natural numbers  $x \in \mathbb{N}$  so that
	- vector **a** contains all primes up to (and including) 1000
	- vector **b** contains all even numbers up to (and including) 1000
	- vector **c** is complement of **b** in the same interval
- **b**<br> **ontaining natural numbers**  $x \in \mathbb{N}$  so that<br> **v** to (and including) 1000<br>
the same interval<br> **v** = **a**  $\bigcap$  (**b**+**c**), **b**+**c** = { $b_i$  +  $c_i$ },  $i \in \{1,500\}$ <br>
<br> **v** = **a**  $\bigcap$  (**b**+**c**), **b**+**c** = { $b_i$  +  $c_i$ **b**+**c**  $\equiv \{b_i + c_i\}, i \in \{1,500\}$  find vector **v** so that what elements does **v** contain?  $b_{i-1} < b_i < b_{i+1} \ \wedge \ c_{i-1} < c_i < c_{i+1}, \ \forall i$  how many elements are there in **v**? Columns 49 through 72 Columns 73 through 87

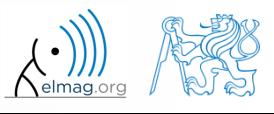

#### **Set operations #2**

**Operators** 

estimate the result of following operation (and verify using Matlab):

 $\mathbf{w} = (\mathbf{b} \cup \mathbf{c}) \setminus \mathbf{a}$ 

what is specific about elements of the resulting vector **w**?

 with the help of logical indexing and mathematical functions determine how many elements of **w** are divisible by 3

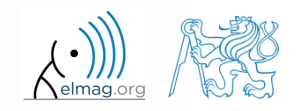

**Operators** 

#### **Set operations #3**

 $500 s$ 

write previous exercise as a script:

- modify the script in the way to calculate how many elements of **w** are divisible by numbers 1 to 20
	- use for instance for loop to get the result
	- plot the results using bar function

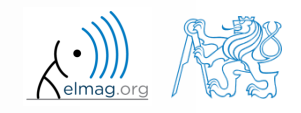

**9**

**Operators** 

#### **Set operations #4**

for instance the amount of numbers in the interval from 1 to 1000 that are divisible by 2 and are not primes is 499

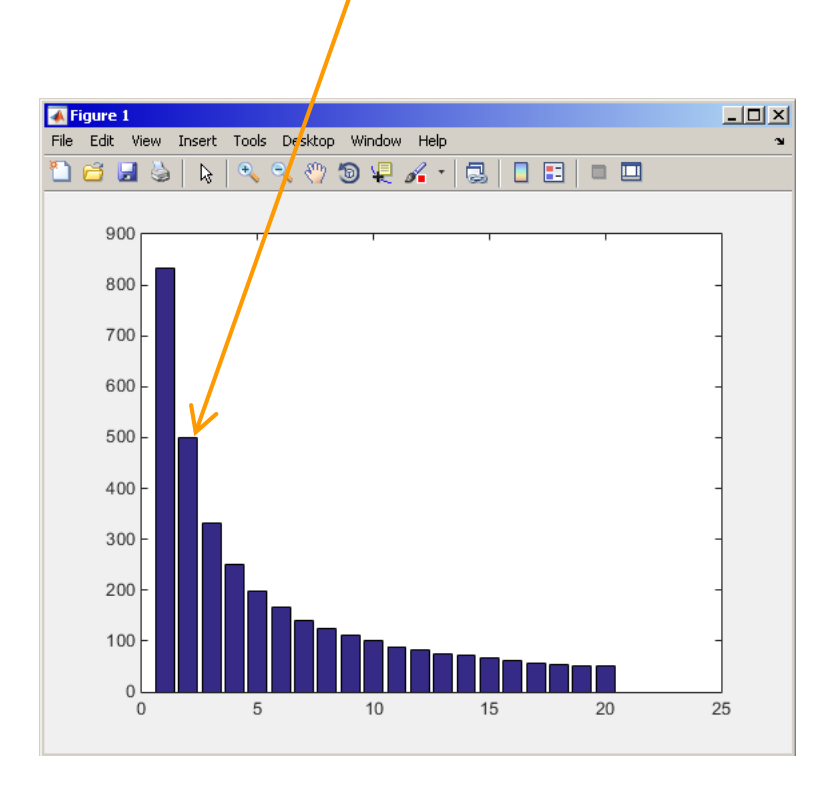

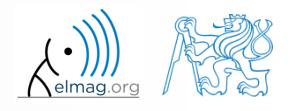

10.4.2017 12:47 A0B17MTB: **Part #7 10**

- **Set operations #5**
	- Radio relay link operates at frequency of 80 GHz at 20 km distance with 64-QAM modulation
		- phase stability of  $\pm 0.5^{\circ}$  is required for sufficiently low bit error rate without using synchronization and coding
		- that corresponds to the change of distance between antennas equal to  $\pm 5 \mu m$
		- the statistics of link distance with normal distribution containing  $1.10<sup>6</sup>$ elements can be generated as:

```
L = 20e3; % length of path
deviation = 5e-6; % standard deviation
N = 1e6; % number of trials
% random distances
distances = L + \text{randn}(1, N) * deviation;
```
- How many times is the distance L contained in the vector distances?
- How many unique elements are there in distances?

10.4.2017 12:47 A0B17MTB: **Part #7**

Can the distribution be considered continuous?

**Operators** 

intersect

## **Array sorting #1**

- sort array elements
	- column-wise, in ascending order:
	- row-wise, in ascending order :
	- in descending order:

union setdiff setxor unique **sort,**  sortrows ismember issorted >> sort(A) >> sort(A, 2) >> sort(A, 'descend')

 in descending order, row-wise:

 $\gg$  sort(A, 2, 'descend')

apply the sorting function, to following matrices (for instance):

 $\Rightarrow$  A = reshape([magic(3) magic(3)'], [3 3 2]) >> B = 'for that purpose';

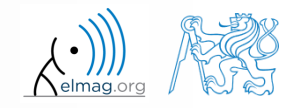

10.4.2017 12:47 A0B17MTB: **Part #7**

**12**

### **Array sorting #2**

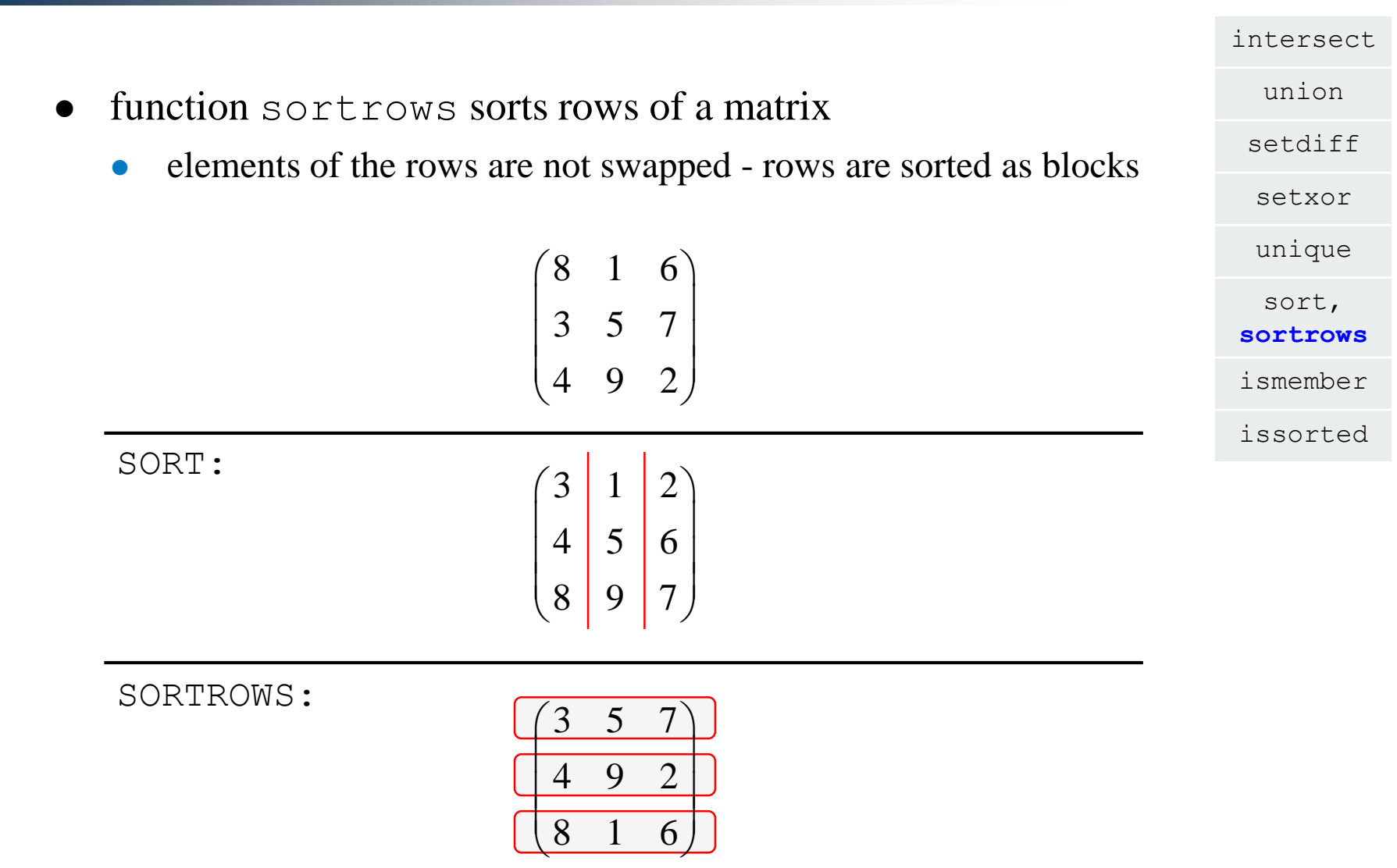

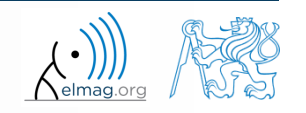

Department of Electromagnetic Field, CTU FEE, miloslav.capek@fel.cvut.cz

10.4.2017 12:47 A0B17MTB: **Part #7**

## **is\* functions related to sets**

**Operators** 

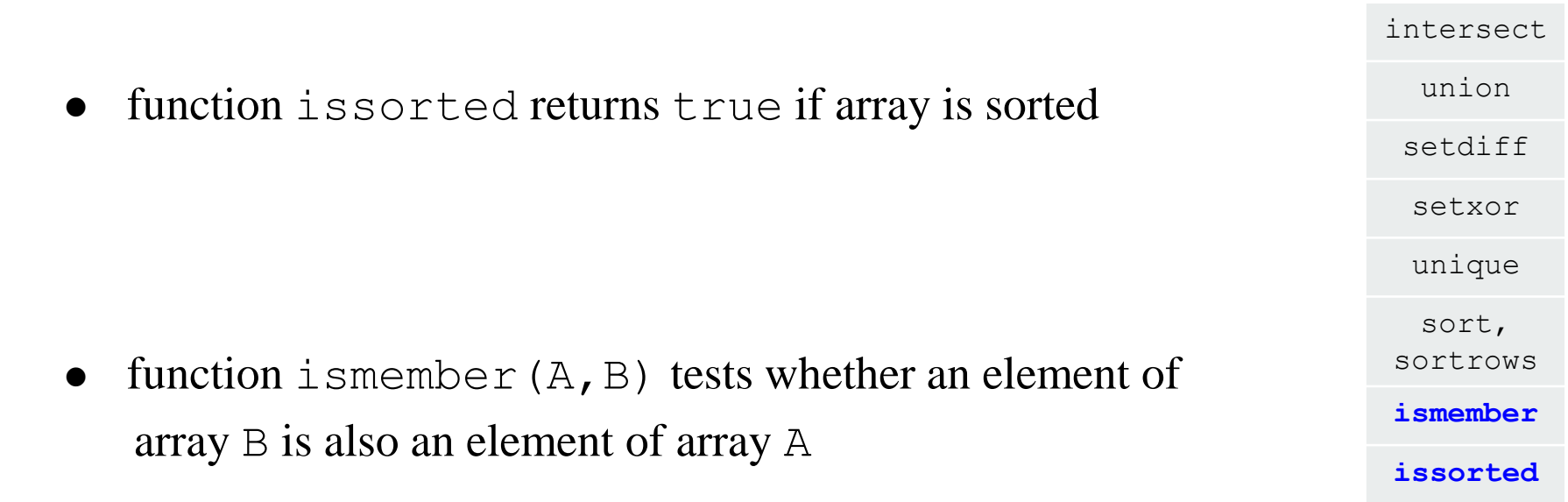

>> ismember([1 2 3; 4 5 6; 7 8 9], [0 0 1; 2 1 4])

 $\gg$  ismember ([1 2 3; 4 5 6; 7 8 9], [0 0 1; 2 1 4])

ans  $=$ 

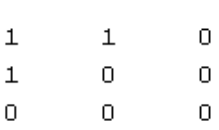

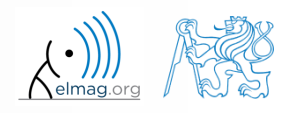

## **Array sorting**

- try to write your own sorting algorithm bubbleSort.m
	- use the *bubble sort* algorithm
	- use the function issorted to test whether the resulting array is sorted

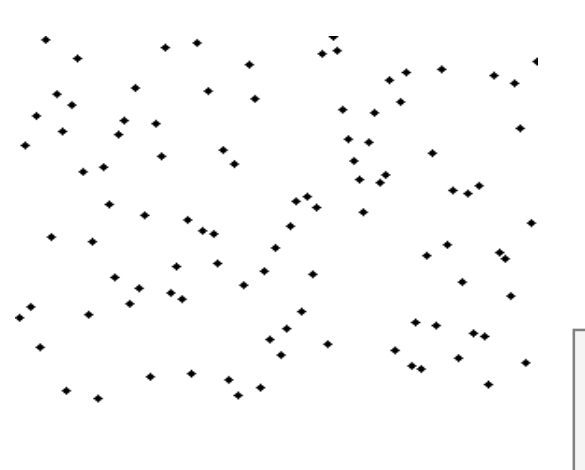

if you wish, you can use the following code inside loops :

```
figure(1);
plot(R,'*','LineWidth',2);
pause(0.01);
```
wikipedia.org

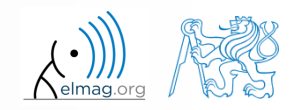

Department of Electromagnetic Field, CTU FEE, miloslav.capek@fel.cvut.cz A0B17MTB: **Part #7**

10.4.2017 12:47

#### **Array sorting**

**Operators** 

 $600 s$ 

• try to get plot as in the figure using  $bar$  function:

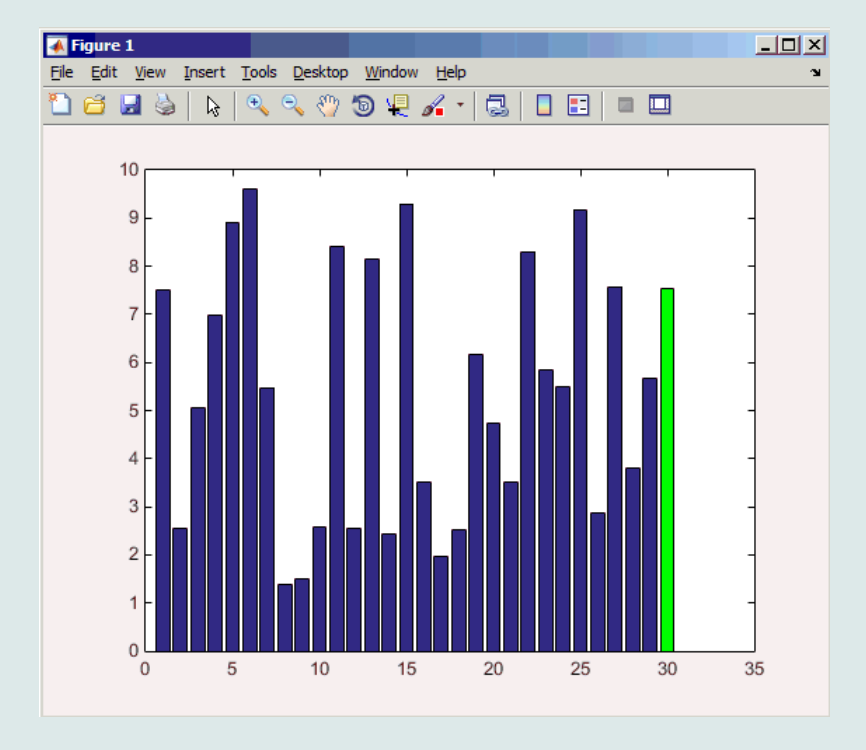

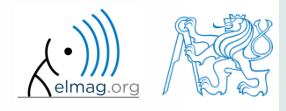

#### 10.4.2017 12:47 A0B17MTB: **Part #7**

**16**

**Operators** 

## **Array sorting – shaker sort**

 $600 s$ 

- try to write your own sorting algorithm shakerSort.m
	- use the *shaker sort* algorithm

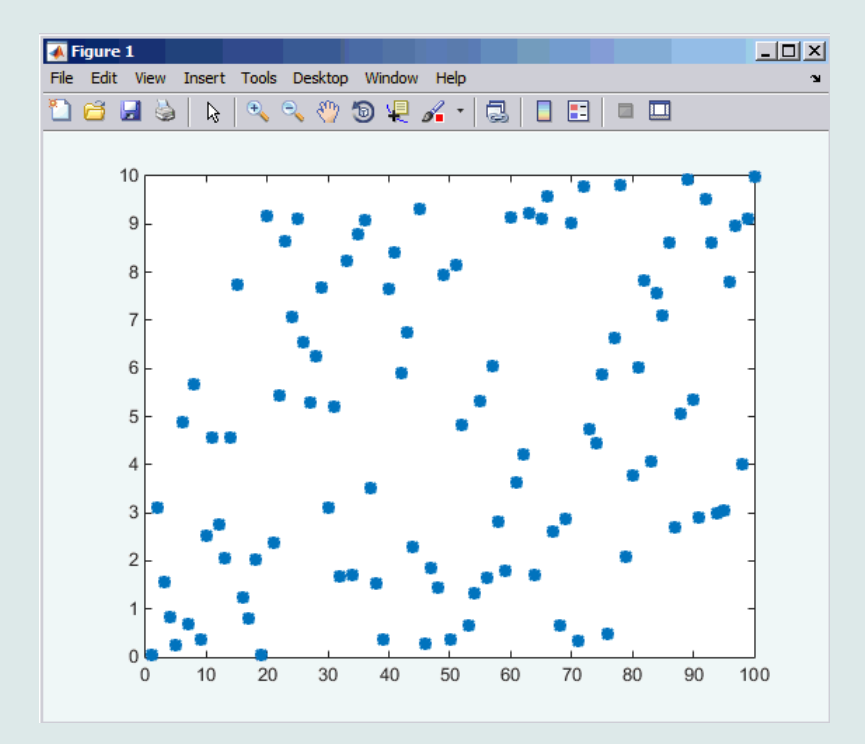

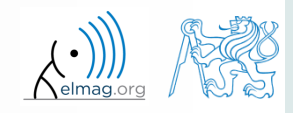

10.4.2017 12:47 A0B17MTB: **Part #7**

**17**

## **Searching in an array – find**

- find function is a very useful one!!
- returns positions of non-zero (logical true) elements of a matrix
	- useful for searching in an array of logical values
	- example: find positions of those elements of vector fulfilling the condition  $A > \pi$ 3  $\frac{\pi}{2}$   $\pi$   $\frac{3}{2}\pi$   $2\pi$  $\left(\frac{\pi}{\pi} \frac{3}{\pi} \frac{2\pi}{\pi}\right)$  $\mathbf{A} = \begin{pmatrix} \frac{\pi}{2} & \pi & \frac{3}{2}\pi & 2\pi \end{pmatrix}$

>> A =  $pi/2*(1:4)$  $\gg$  find(A  $>$  pi)

- compare the above command with  $A > \pi$ . What is the difference?
- function find can also search a square matrix etc.
- to find first / last k non-zero elements of X:

 $\Rightarrow$  ind = find(X, k, 'first')  $\Rightarrow$  ind = find(X, k, 'last')

for more see >> doc find

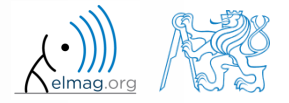

## **Advanced application of find function**

 can be called with more output parameters as well, which can often prove useful!

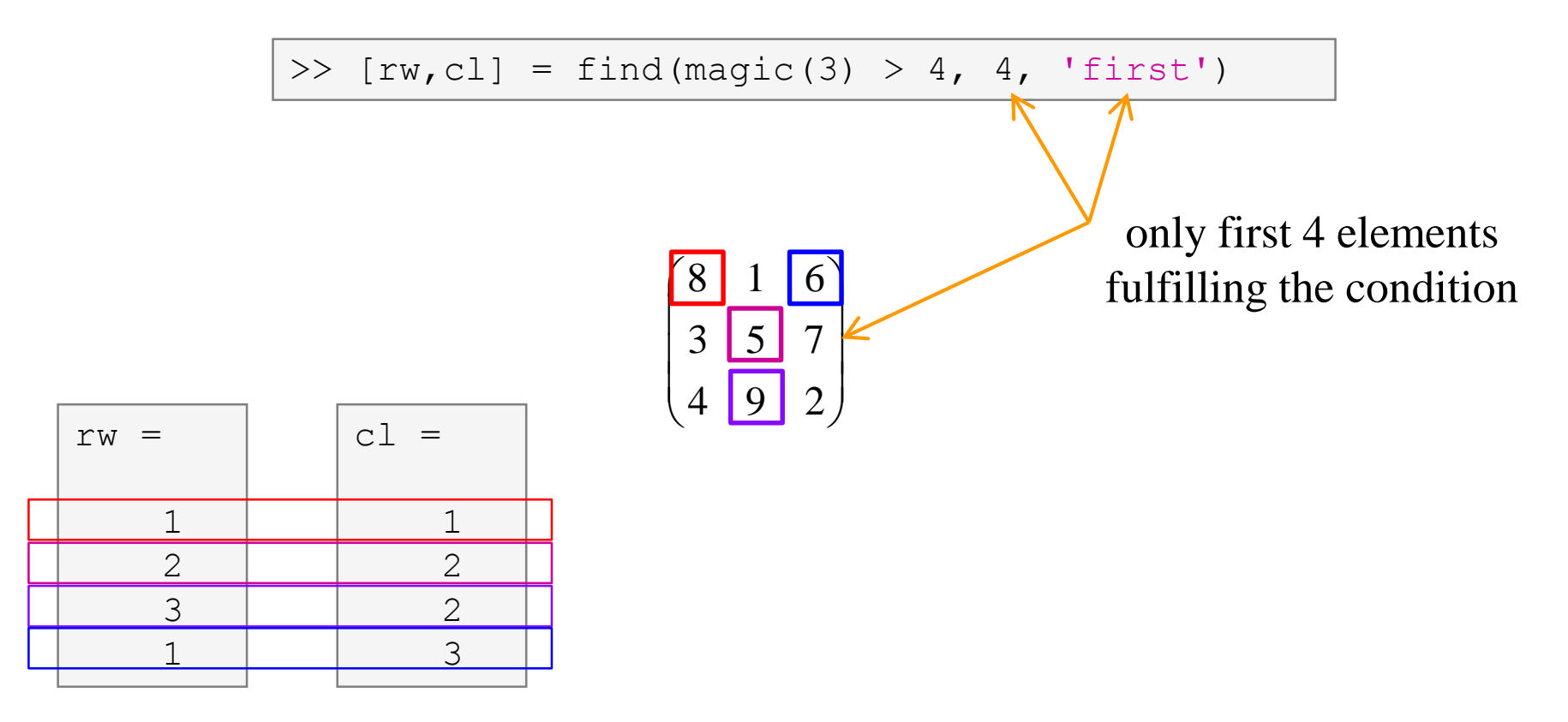

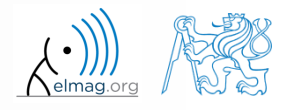

10.4.2017 12:47 A0B17MTB: **Part #7**

### **Array searching #1**

 $420 s$ 

• sort the vector  $\mathbf{v} = (16 \quad 2 \quad 3 \quad 13 \quad 5 \quad 11 \quad 10 \quad 8 \quad 9 \quad 7 \quad 6 \quad 12 \quad 4 \quad 14 \quad 15 \quad 1)$ in descending order and find the elements of the vector (and their respective positions within the vector) that are divisible by three and at the same time are greater than 10

 $\Rightarrow$  v = reshape(magic(4)', [1 numel(magic(4))])

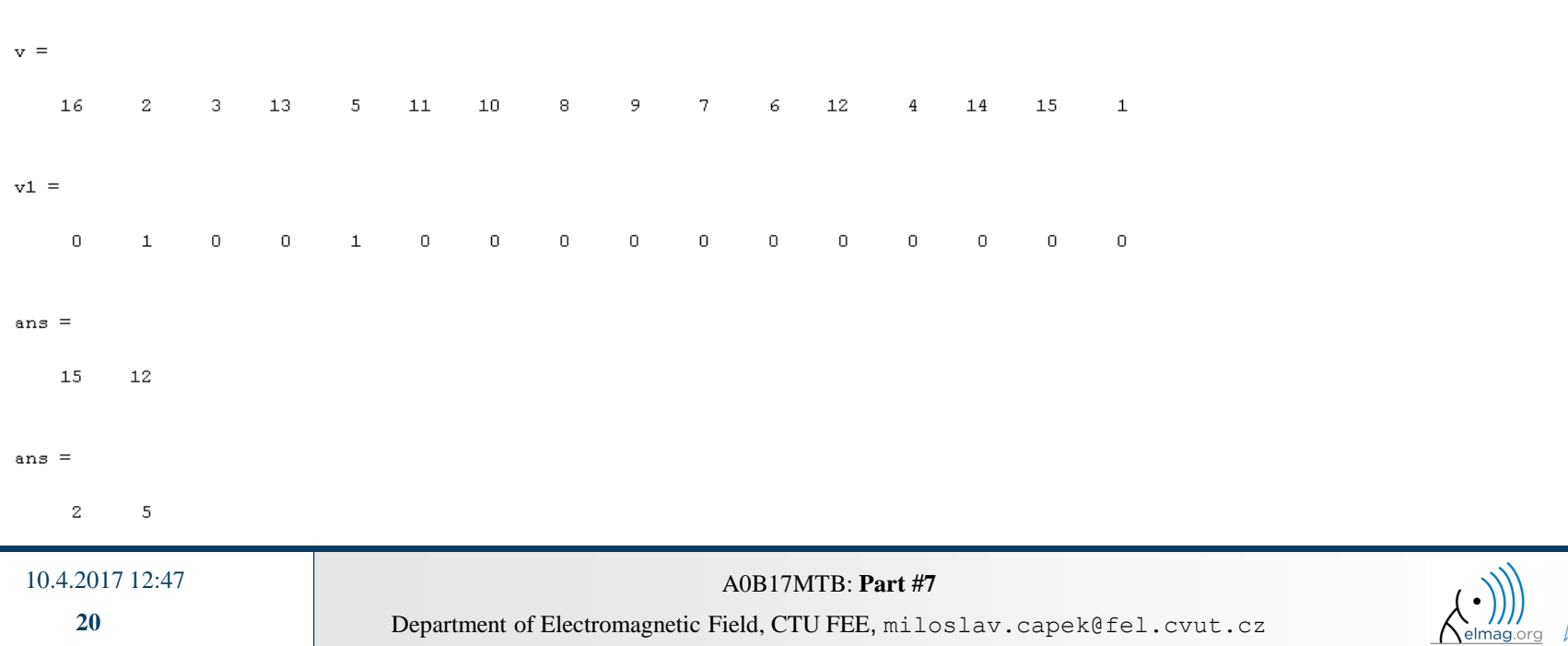

### **Array searching #2**

 $300 s$ 

in matrix **w**

$$
| \rangle \rightarrow w = (8:-1:2)'*(1:1/2:4).*\text{magic}(7)
$$

find last 3 values that are smaller than 50

• find out the column and row positions of the values

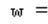

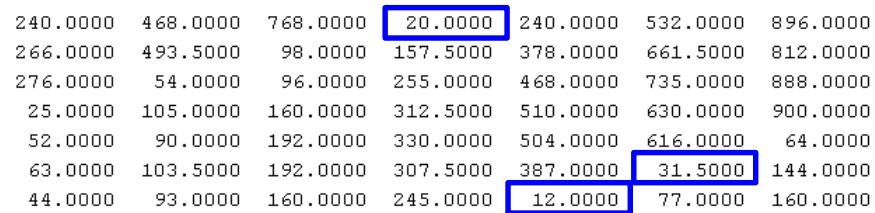

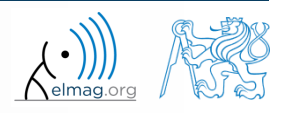

## **Application of the find function**

 $600 s$ 

Samples of demodulated signal of a radio receiver can be approximated as :

```
plot(samples, '*')
w = 0.6833; t = 1:10; % time
samples = 2.7 + 0.5*(\cos(w*t) - \sin(w*t) - \cos(2*wtt) + \sin(2*wtt) ...- \cos(3*wt) + 3* \sin(3*wt) + 2* \cos(4*wt) + 4* \sin(4*wt));
```
Voltage corresponding to characters are within  $\pm 0.5$  V tolerance

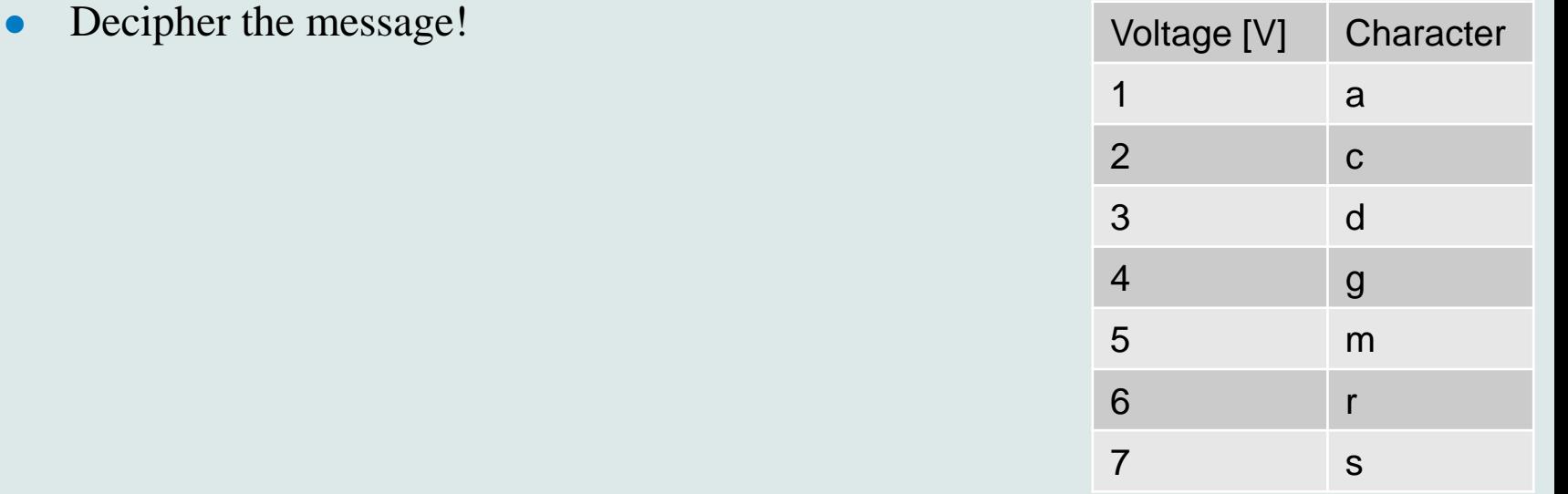

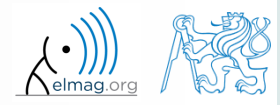

## **Function accumarray #1**

- the function accumarray is able to group data with the same index
	- not a very well known function, but an exceptionally useful one
- quite often we deal with a dataset that is organised in the following way:

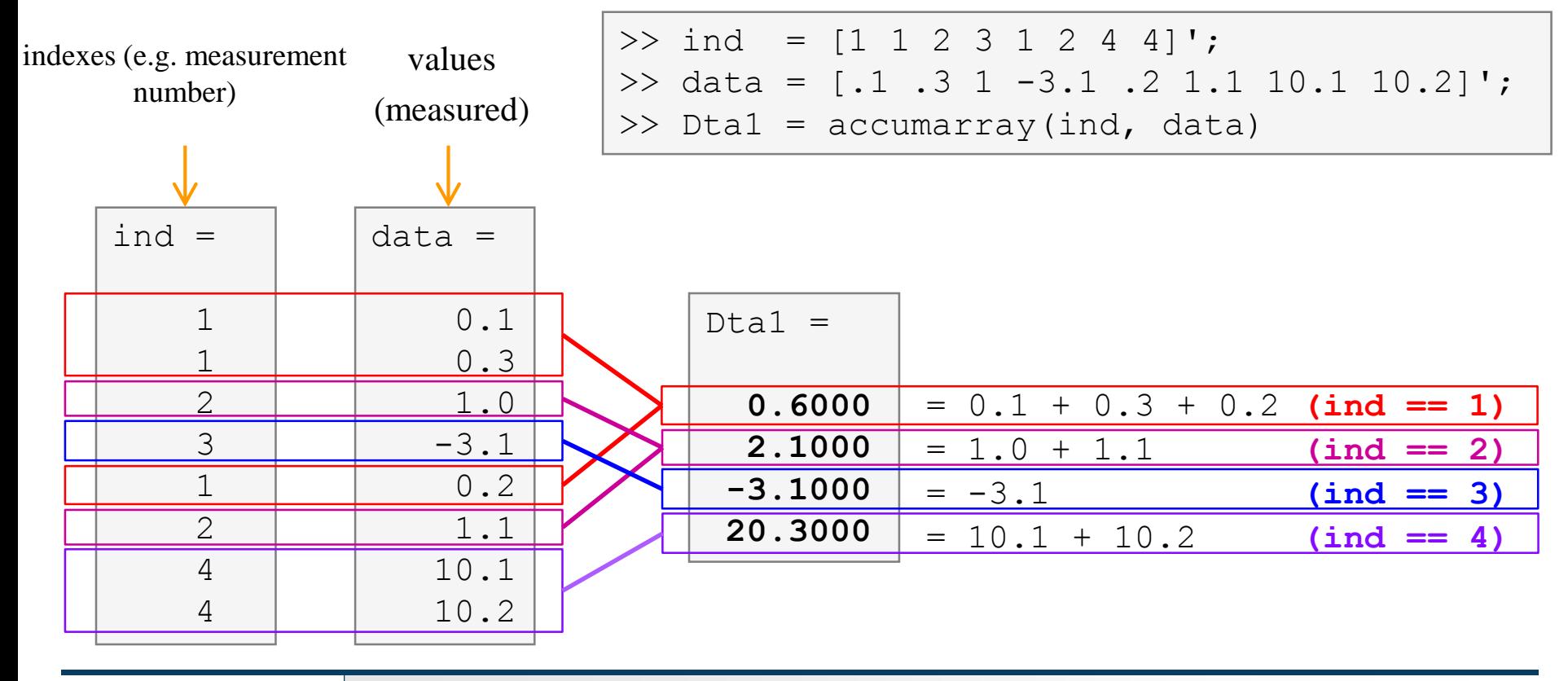

10.4.2017 12:47 A0B17MTB: **Part #7**

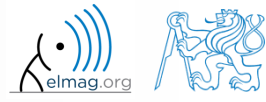

# **Function accumarray #2**

- basic operation applicable to data from one 'box' (data with the same index) is summation
- any other function can be applied, however
	- e.g. maximum of a set of elements with the same index
	- we use the max function

 $\gg$  Dta2 = accumarray(ind, data, [], @max)

- e.g. listing of all elements with the same index
- we use so called handle function and cell data type (see later)

>> Dta3 = accumarray(ind, data,  $[]$ ,  $\theta$ (x) {x})

 $Dta3 =$ **[3x1 double] [2x1 double] [ -3.1000] [2x1 double]**

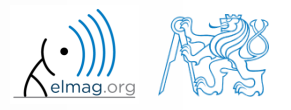

**24**

Department of Electromagnetic Field, CTU FEE, miloslav.capek@fel.cvut.cz

 $Dta2 =$ **0.3000 1.1000 -3.1000 10.2000**

### **Function accumarray #3**

10.4.2017 12:47 A0B17MTB: **Part #7**

- the function has a wide variety of other features
- it is possible, for instance, to use 2D indexation of results
	- the results are not put in a 1D set of 'boxes' but to a 2D array instead

 $\Rightarrow$  ind = [1 1;2 2;1 2;1 3;1 1;3 1];

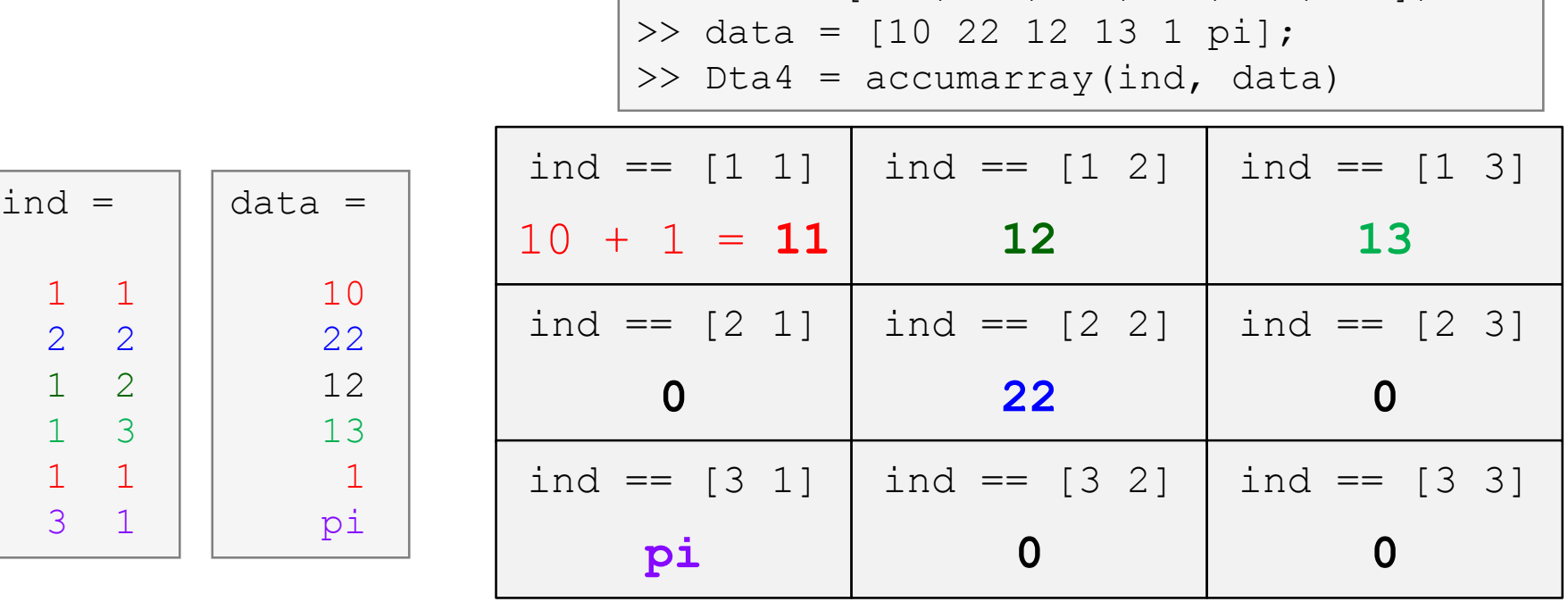

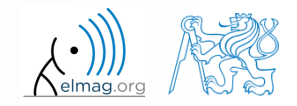

# **Function accumarray**

 $300 s$ 

- account transfers in CZK, EUR a USD are as follows
	- $(CZK \sim 1, EUR \sim 2, USD \sim 3)$
- find out account balance in each currency
	- the exchange rate is 28 CZK = 1 $\epsilon$ , 21 CZK = 1\$, find out total balance

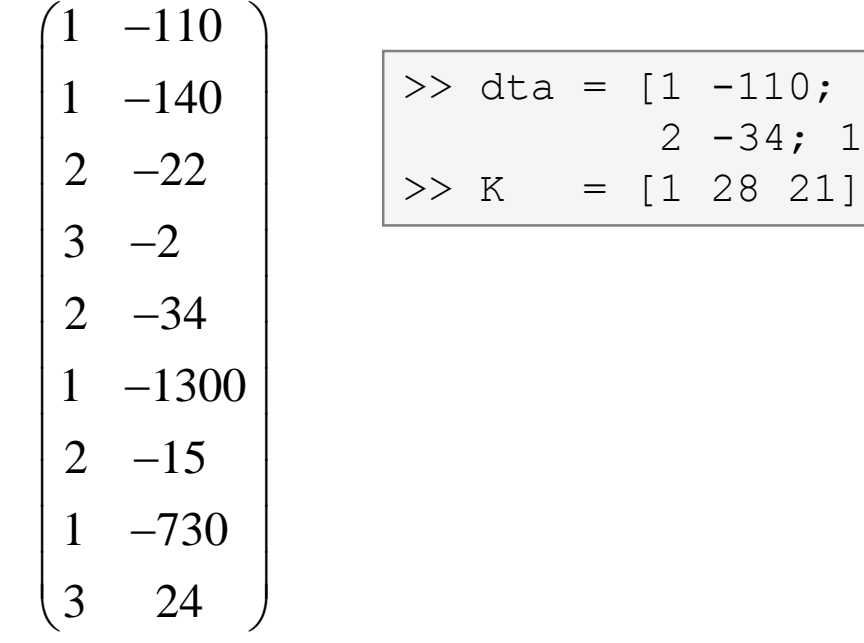

 $\vert$  1 -140  $\vert$  > dta = [1 -110; 1 -140; 2 -22; 3 -2; ... 2 -34; 1 -1300; 2 -15; 1 -730; 3 24]

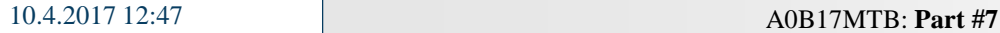

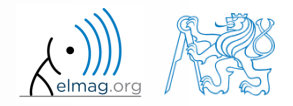

### **Functions in Matlab**

- more efficient, more transparent and faster than scripts
- defined input and output, comments  $\rightarrow$  <u>function header</u> is necessary
- can be called from Command Window or from other function (in both cases the function has to be accessible)
- each function has its own work space created upon the function's call and terminated with the last line of the function

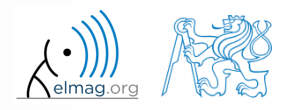

## **Function types by origin**

- built-in functions
	- not accessible for editing by the user, available for execution
	- optimized and stored in core
	- usually frequently used (elementary) functions
- Matlab library functions ([toolbox] directory)
	- subject-grouped functions
	- some of them are available for editing (not recommended!)
- user-created functions
	- fully accessible and editable, functionality not guaranteed
	- mandatory parts: function header
	- recommended parts of the function: function description, characterization of inputs and outputs, date of last editing, function version, comments

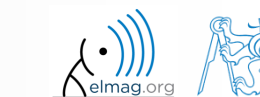

#### **Function header**

- $\blacktriangleright$  has to be the first line of a standalone file! (Matlab 2017a+)
	- function can't be placed for instance at the end of a script
- function header has the following syntax:

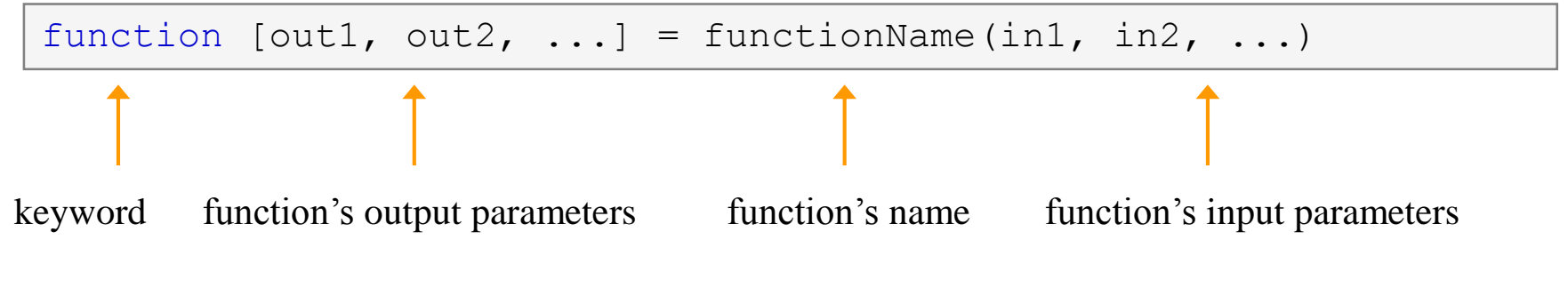

- functionName has to follow the same rules as a variable's name
- functionName can't be identical to any of its parameters' name
- functionName is usually typed as lowerCamelCase or using underscore character (my function)

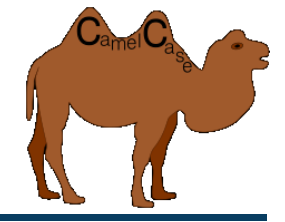

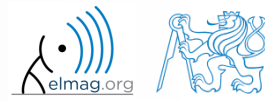

#### **Function header – examples**

function functA %FUNCTA – unusual, but possible, without input and output

function functB(parIn1) %FUNCTB – e.g. function with GUI output, print etc.

 $function$  parOut $1$  = functC %FUNCTC – data preparation, pseudorandom data etc.

```
function parOut1 = funcLD(parrIn1)%FUNCTD - "proper" function
```
function  $parOut1 = funcLE(parrIn1, parIn2)$ %FUNCTE – proper function, square brackets [] not necessary

function  $[parOut1, parOut2] = funcLF(parrIn1, parIn2)$ %FUNCTF – proper function with more parameters

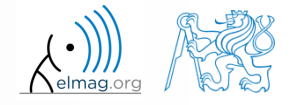

## **Calling Matlab function**

>> f = fibonacci(1000); % calling from command prompt >> plot(f); grid on;

```
function f = fibonacci(limit)%% Fibonacci sequence
f = [1 1]; pos = 1;
while f(pos) + f(pos+1) < limit
    f(pos+2) = f(pos) + f(pos+1);
    pos = pos + 1;end
end
```
- Matlab carries out commands sequentially
	- input parameter: limit
	- output variable: Fibonacci series f
	- drawbacks:
		- input is not treated (any input can be entered)
		- matrix  $f$  is not allocated, i.e. matrix keeps growing (slow)

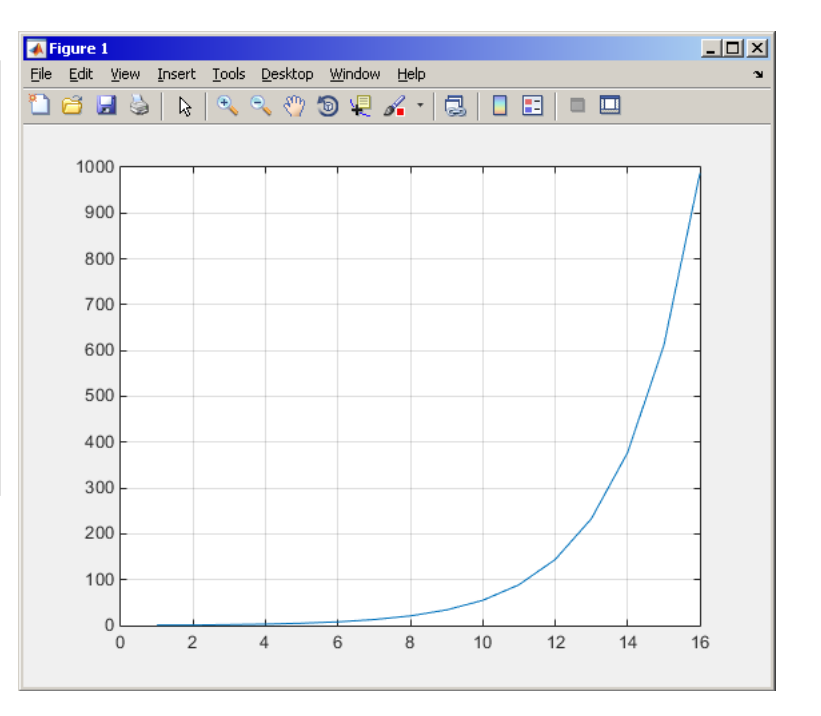

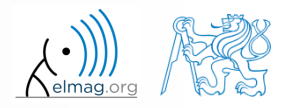

- any function in Matlab can be called with <u>less input parameters</u> than stated in the header
- any function in Matlab can be called with <u>less output parameters</u> than stated in the header
	- for instance, consider following function:

```
function [parOut1, parOut2, parOut3] = functG(parIn1, parIn2, parIn3)
%FUNCTG – 3 inputs, 3 outputs
```
all following calling syntaxes are correct

```
\Rightarrow [parO1, parO2] = functG(pIn1, pIn2, pIn3)
\gg [parO1, parO2, parO3] = functG(pIn1)
>> functG(pIn1,pIn2,pIn3)
\gg [parO1, parO2, parO3] = functG(pIn1, pIn2, pIn3)
\Rightarrow [parO1, \sim, parO3] = functG(pIn1, [], pIn3)
\gg [\sim, \sim, par03] = functG(pIn1, [], [])
```
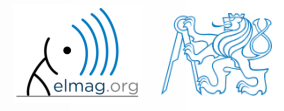

 $100 s$ 

- propose a function to calculate length of a belt between two wheels
	- diameters of both wheels are known as well as their distance (= function's inputs)
	- sketch a draft, analyze the situation and find out what you need to calculate
	- test the function for some scenarios and verify results
	- comment the function, apply commands lookfor, help,type

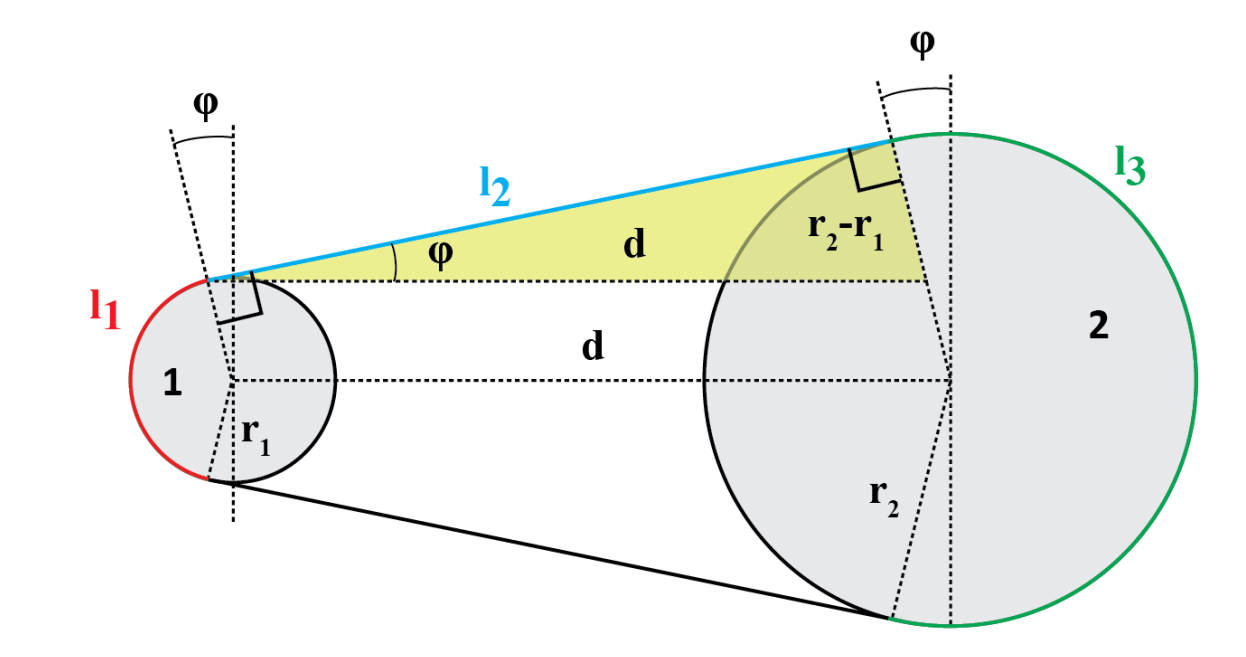

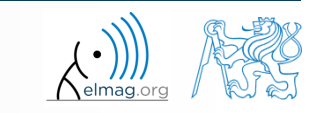

 $500 s$ 

- total length is  $l = l_1 + 2l_2 + l_3$
- known diameters  $\rightarrow$  recalculate to radiuses  $r_1 = d_1/2$ ,  $r_2 = d_2/2$
- $\bullet$   $l_2$  to be determined using Pythagorean theorem :

2 2 1 2 2

- Analogically for *φ*:
- and finally :  $l_1 = (\pi 2\varphi)r_1$

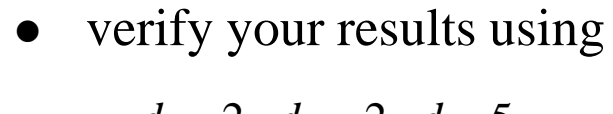

 $d_1 = 2, d_2 = 2, d = 5$  $L = \pi + 2 \cdot 5 + \pi \approx 16.2832$ 

10.4.2017 12:47 A0B17MTB: **Part #7**

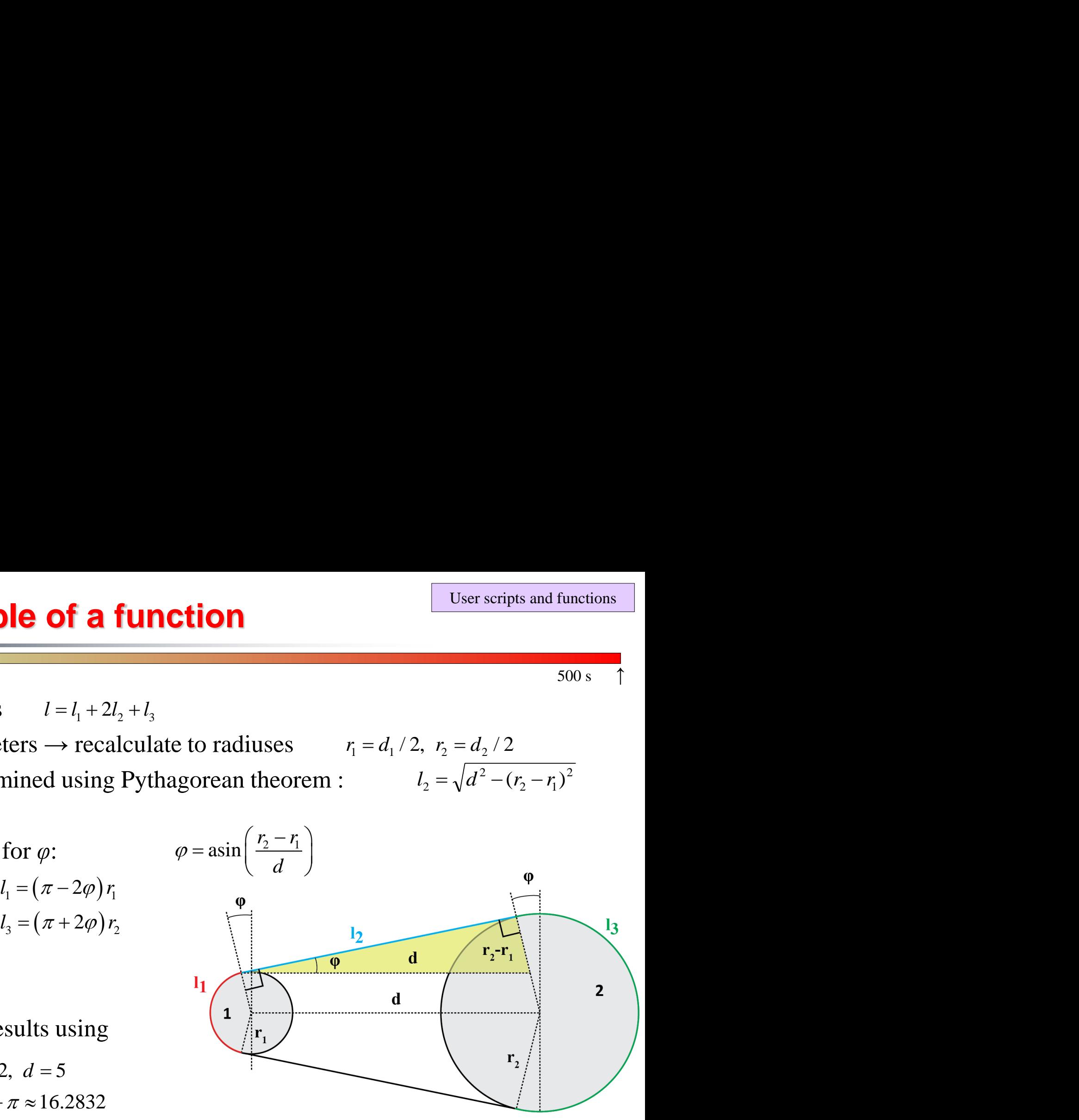

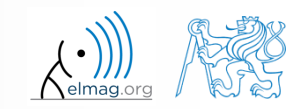

- >> help band wheel,
- >> type band wheel,
- >> lookfor band wheel,

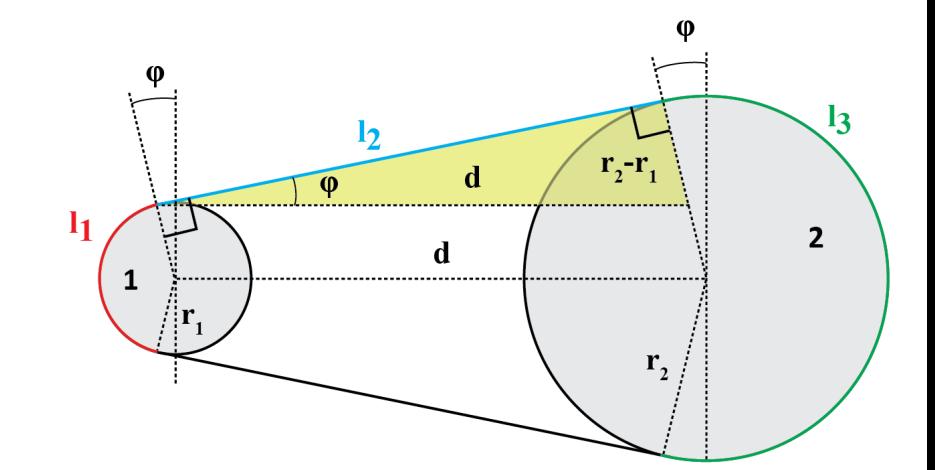

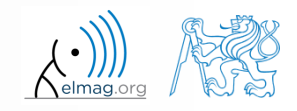

10.4.2017 12:47 A0B17MTB: **Part #7**

### **Comments inside a function**

function help, displayed upon: >> help myFcn1

1<sup>st</sup> line (so called H1 line), this line is searched for by lookfor. Usually contains function's name in capital characters and a brief description of the purpose of the function.

```
function [dataOut, idx] = myFcn1(dataIn, method)%MYFCN1: Calculates...
% syntax, description of input, output,
% expamples of function's call, author, version
% other similar functions, other parts of help
\text{matX} = \text{dataIn}(:, 1);sumX = sum(maxX); % sumA%% displaying the result:
```

```
disp(num2str(sumX));
```
function pdetool(action, flag) %PDETOOL PDE Toolbox graphical user interface (GUI). % PDETOOL provides the graphical user ...

#### DO COMMENT!

% Comments significantly improve % transparency of functions' code !!!

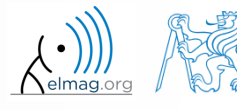

10.4.2017 12:47 A0B17MTB: **Part #7**

**36**

#### **Function documentation – example**

```
function Z = \text{impFcn}(f, \text{MeshStruct}, \text{Zprecision})%% impFcn: Calculates the impedance matrix
 -solver-
   Syntax:
     Z = \text{impFcn}(f, \text{MeshStruct}, \text{Zprecision})% impFcn version history:
     ver. 1.0aver. 1.0b (8.8.2011)
          default option (if nargin == 2) is Zprecision = true
     Last update: 8.8.2013
% Notes:
 A) (contains rwg3.m): Calculates the impedance matrix (includes infinite
                         groud plane)
8 B)
    RHO P(3, 9, edgTotal)
   RHO_M(3, 9, edgTotal)
   Temporary variables:
   RP(3, 9, EdgesTotal)
% C) See: [1] Sergey N. Makarov: Antenna and EM Modeling with MATLAB
     Copyright 2002 AEMM. Revision 2002/03/05 and CVUT-FEL 2007-2010
% D) This function is used by preTCM software!
% Author(s): Sergey N. Makarov, Copyright 2002 AEMM. Revision 2002/03/05
             Miloslav Čapek, capekm6@fel.cvut.cz, 2010-2013
 See also impBsxFcn, impGndFcn, preTCM, prepTCMinput, TCM RUN solver
```
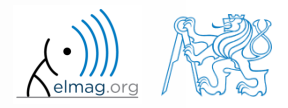

#### **Function publish**

- serves to create script, function or class documentation
- provides several output formats (html, doc, ppt, LaTeX, ...)
- help creation ( $\gg$  doc my fun) directly in the code comments!
	- provides wide scale of formatting properties (titles, numbered lists, equations, graphics insertion, references, ...)
- enables to insert print screens into documentation
	- documented code is implicitly launched on publishing
- supports documentation creation directly from editor menu:

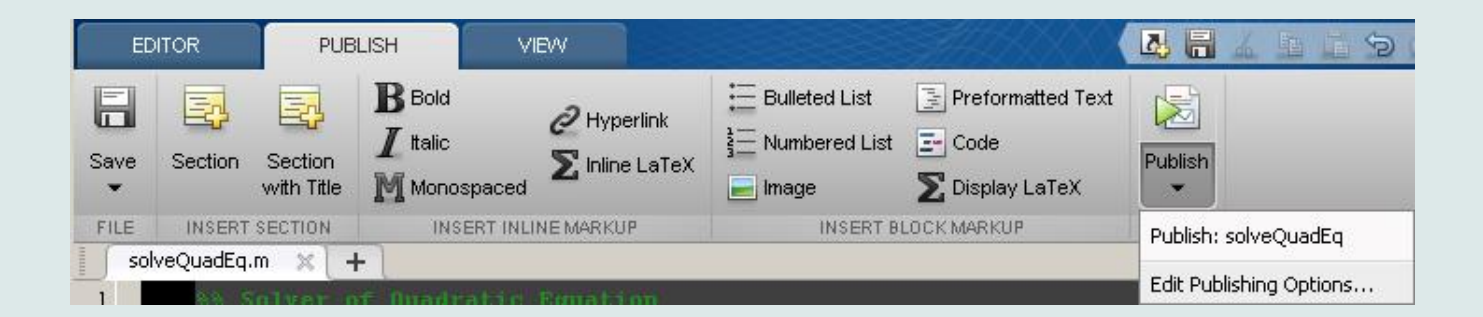

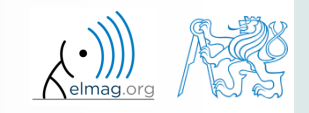

#### **Function publish - example**

#### %% Solver of Quadratic Equation % Function \*solveQuadEq\* solves quadratic equation. %% Theory % A quadratic equation is any equation having the form  $$ax^2+bx+c=0$ \$ % where |x| represents an unknown, and |a|, |b|, and |c| % represent known numbers such that |a| is not equal to 0. %% Head of function % All input arguments are mandatory! function  $x = solveQuadEq(a, b, c)$  $%$ % Input arguments are:  $%$  $\frac{1}{6}$  \* |a| - qudratic coefficient % \* |b| - linear coefficient  $% * |c|$  - free term %% Discriminant computation % Gives us information about the nature of roots.  $D = b^2 - 4* a* c$ ; %% Roots computation % The quadratic formula for the roots of the general % quadratic equation: %  $\frac{5}{x}$  {1,2} = \frac{ - b \pm \sqrt D }{2a}.\$\$ % % Matlab code:  $%$  $x(1) = (-b + sqrt(D)) / (2*a);$  $x(2) = (-b - sqrt(D)) / (2*a);$  $%$ % For more information visit <http://elmag.org/matlab>. **publish**

#### Solver of Quadratic Equation

Function solveQuadEq solves quadratic equation.

#### Contents

- $-$  Then  $w$
- Head of function
- · Discriminant computation
- Roots computation

#### Theory

```
A quadratic equation is any equation having the form ax^2 + bx + c = 0 where x represents an
unknown, and a, b, and c represent known numbers such that a is not equal to 0.
```
#### **Head of function**

All input arguments are mandatory!

 $function x = solveQuadEq(a, b, c)$ 

Input arguments are:

- · a audratic coefficient
- b linear coefficient
- $\bullet$  c free term

#### **Discriminant computation**

Gives us information about the nature of roots.

 $D = b^2 - 4 * a * c$ :

#### Roots computation

The quadratic formula for the roots of the general quadratic equation:

$$
x_{1,2}=\frac{-b\pm\sqrt{D}}{2a}.
$$

Matlab code:

 $x(1) = (-b + sqrt(D))/(2*a);$  $x(2) = (-b - sqrt(D))/(2*a);$ 

#### For more information visit http://elmag.org/matlab.

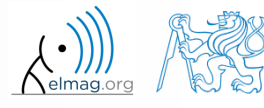

#### 10.4.2017 12:47

**39**

Department of Electromagnetic Field, CTU FEE, miloslav.capek@fel.cvut.cz A0B17MTB: **Part #7**

### **Discussed functions**

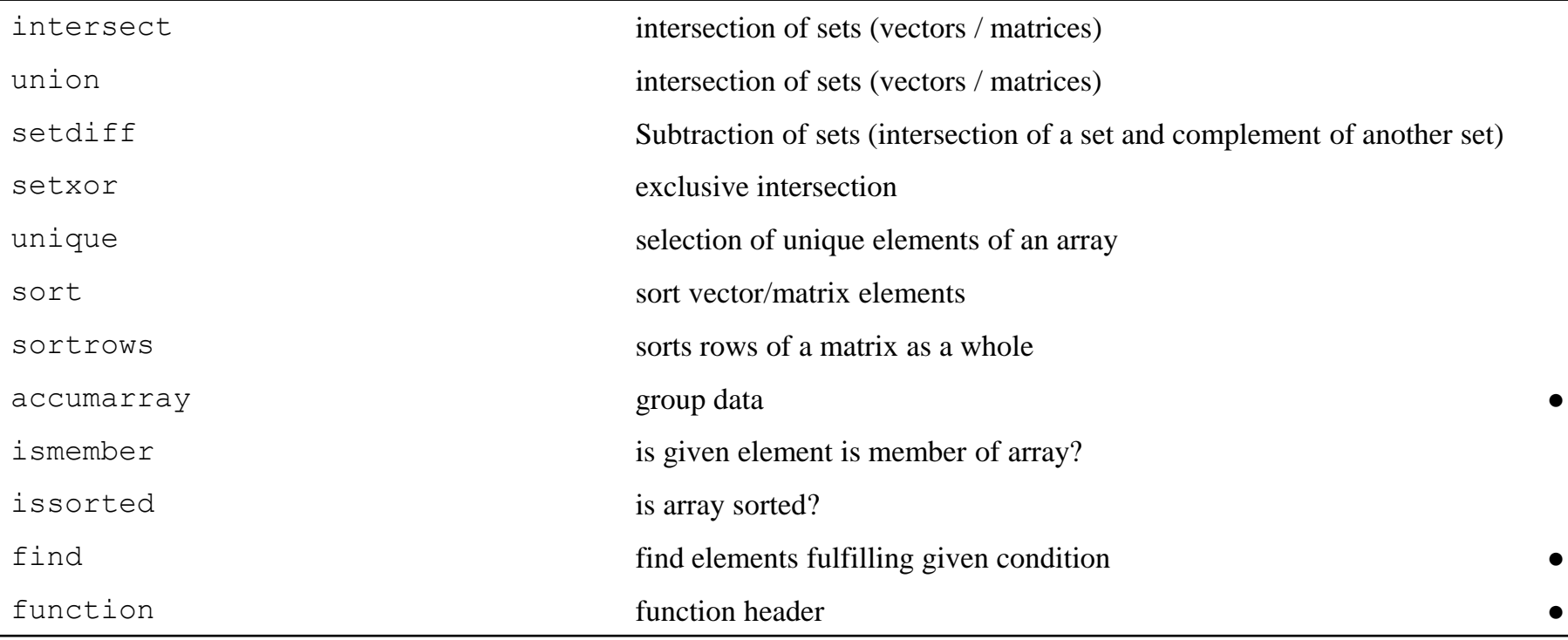

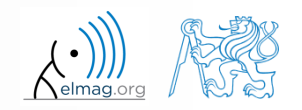

- expand exponential function using Taylor series:
	- in this case it is in fact McLaurin series (expansion about 0)

$$
e^{x} = \sum_{n=0}^{\infty} \frac{x^{n}}{n!} = 1 + x + \frac{x^{2}}{2} + \frac{x^{3}}{6} + \frac{x^{4}}{24} + \cdots
$$

- compare with result obtained using  $\exp(x)$
- find out the deviation in [%] (what is the base, i.e. 100% ?)
- find out the order of expansion for deviation to be lower than 1%
- implement the code as a script, enter : *x* (function argument) *N* (order of the series)

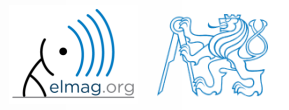

 $600 s$ 

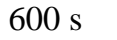

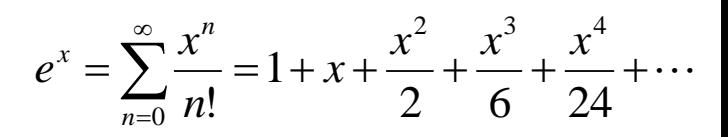

- implement as a function
	- choose appropriate name for the function
	- input parameters of the function are x and n
	- Output parameters are values  $f1, f2$  and  $err$
	- add appropriate comment to the function (H1 line, inputs, outputs)
	- test the function

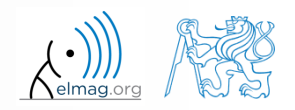

 $600 s$ 

create a script to call the above function (with various n)

10.4.2017 12:47 A0B17MTB: **Part #7**

- find out accuracy of the approximation for  $x = 0.9$ ,  $n \in \{1, \ldots, 10\}$
- plot the resulting progress of the accuracy (error as a function of *n*)

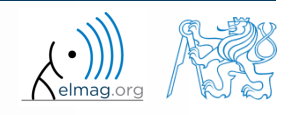

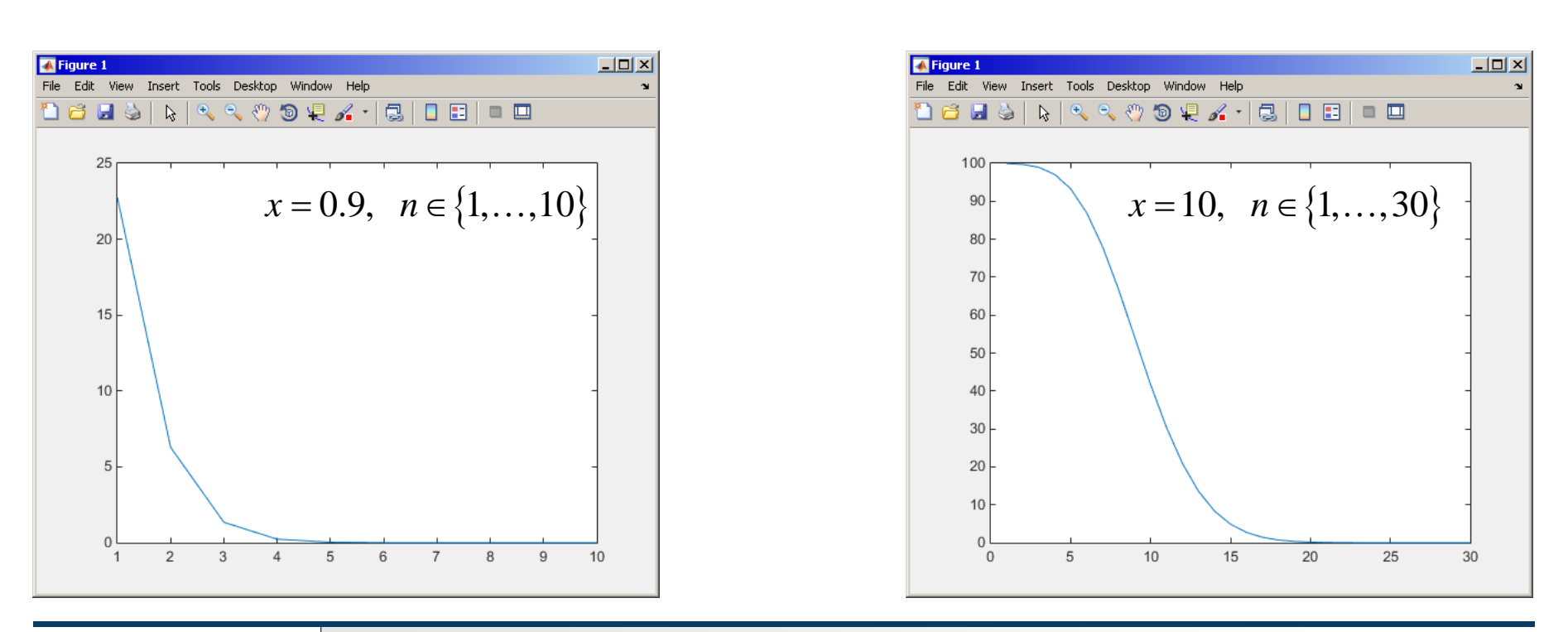

10.4.2017 12:47 A0B17MTB: **Part #7**

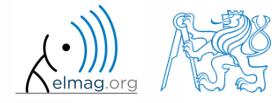

**44**

- measurement of temperature was carried out in the course of 5 days every second clock hour. data was measured at 3 different sites (A, B, C)
- find out average daily temperature in given week for all 3 sites
	- i.e. get mean value of measurement at the same hour on the same site

- generate the data using temperature\_measurement.m
	- see the script on the following slide
	- see the variables required

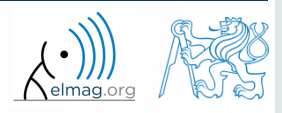

script for data generation

and the results …

```
clear; clc;
%% allocation
days = 5; hours = 12;
TimeA = zeros(days*hours, 1);
TimeB = TimeA:
TimeC = TimeA:
%% creation of time data-set
for kDay = 1: days
    TimeA((hours*(kDay-1)+1):(hours*(kDay-1)+12),1) = 2*(randperm(12)-1)';
    TimeB((hours*(kDay-1)+1):(hours*(kDay-1)+12),1) = 2*(\text{randperm}(12)-1);
    TimeC((hours*(kDay-1)+1):(hours*(kDay-1)+12),1) = 2*(\text{randperm}(12)-1);
end
%% place and tempreture data-sets
PlaceA = abs(abs(TimeA - 11) - 10) + 10 + 5.0*rand(size(TimeA, 1), 1);
PlaceB = abs(abs(TimeB - 12) - 10) + 5 + 10.0* rand(size(TimeB, 1), 1);
PlaceC = abs(abs(TimeC - 11) - 11) + 5 + 7.5* rand(size(TimeC, 1), 1);
%% generating final variables for the example
\texttt{TimeAndPlace} = [\text{TimeA}/2+1 \text{ ones}(\text{size}(\text{TimeA},1),1);...TimeB/2+1 2*ones(size(TimeA, 1), 1);...
                TimeC(2+1) 3*ones(size(TimeA, 1), 1)];
MeasuredData = [PlaceA; PlaceB; PlaceC];
%% plot final data-set
plot(TimeA,PlaceA,'LineWidth',1,'LineStyle','none','Marker','x',...
    'MarkerSize',15); hold on;
plot(TimeB,PlaceB,'LineWidth',1,'LineStyle','none','Marker','*',...
    'MarkerSize',15,'Color','r');
plot(TimeC,PlaceC,'LineWidth',2,'LineStyle','none','Marker','o',...
    'MarkerSize',10,'Color','g');
set(gcf,'Color','w','pos',[50 50 1000 600]); set(gca,'FontSize',15);
xlabel('time','FontSize',15); ylabel('Temperature','FontSize',15);
title('Measured Data'); grid on; legend('Place A','Place B','Place C');
```
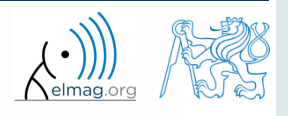

- all the data are contained in 2 matrices:
	- TimeAndPlace  $(5×3×12,2) = (180,2)$
	- MeasuredData  $(5 \times 3 \times 12, 1) = (180, 1)$

**47**

number of days number of measurement sites number of measurements per day

unfortunately, data in TimeAndPlace are intentionally unsorted

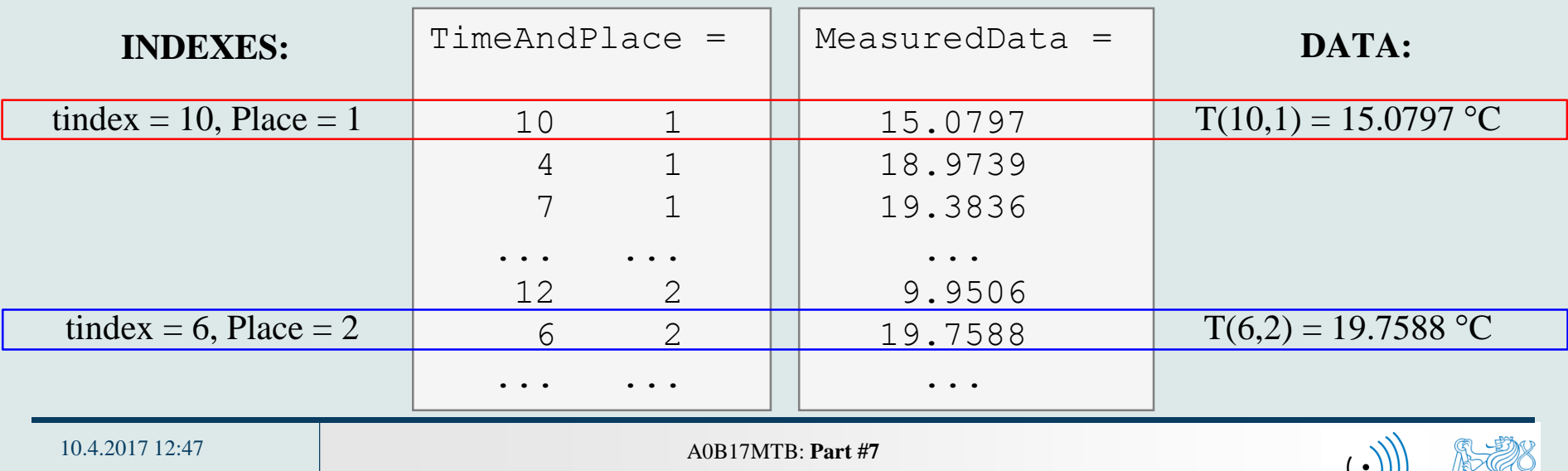

- following holds true
	- Place1 ~ measurement site A
	- Place2 ~ measurement site B
	- Place3 ~ measurement site C
	- measurement hour  $= 2$ <sup>\*</sup>(tindex-1)
- now try to place your cone in the script to carry out the averaging and plot the data in the existing figure

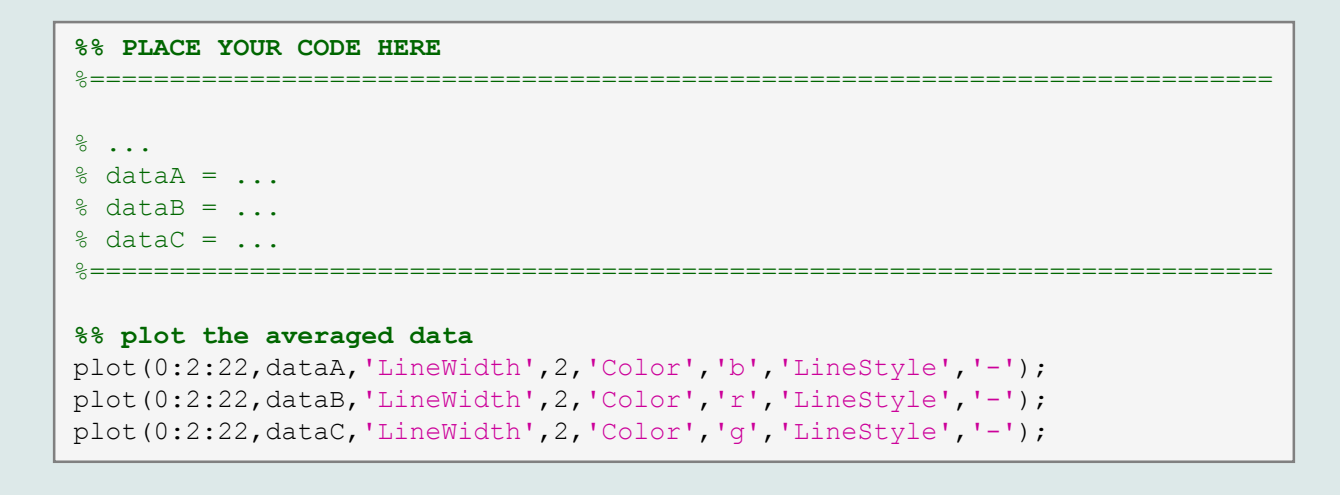

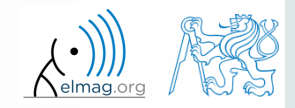

 $600 s$ 

10.4.2017 12:47 A0B17MTB: **Part #7**

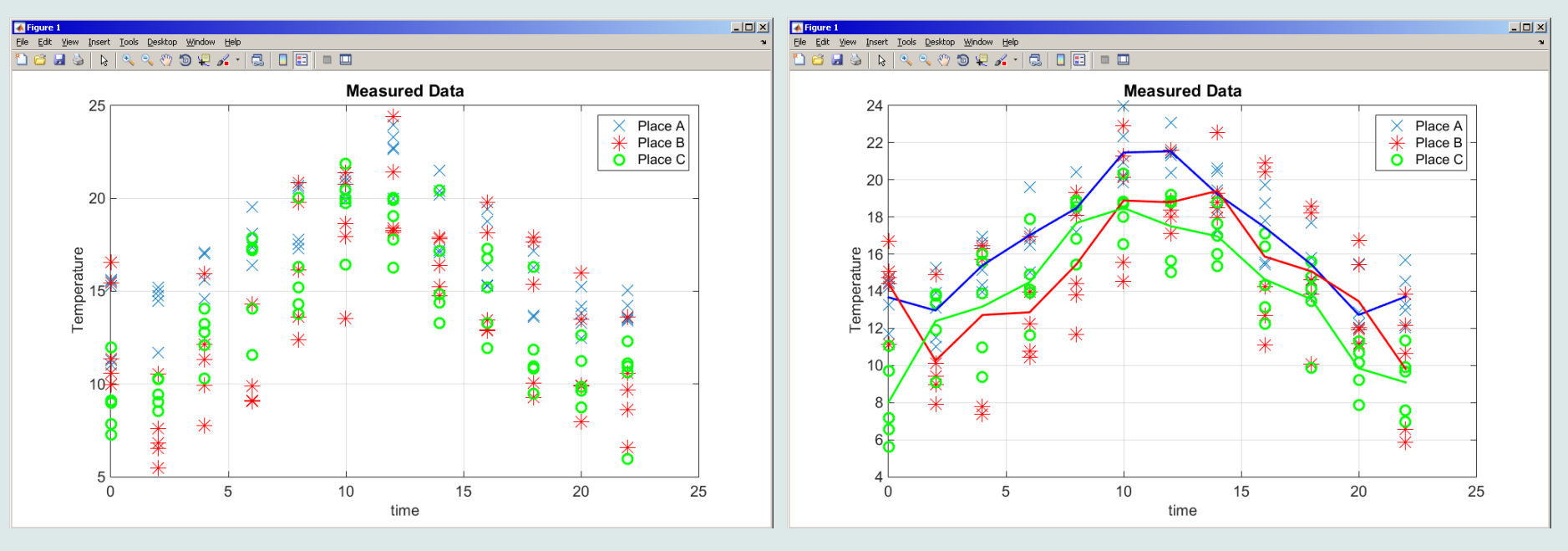

measured data measured and averaged data

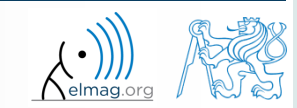

10.4.2017 12:47 A0B17MTB: **Part #7**

# **Thank you!**

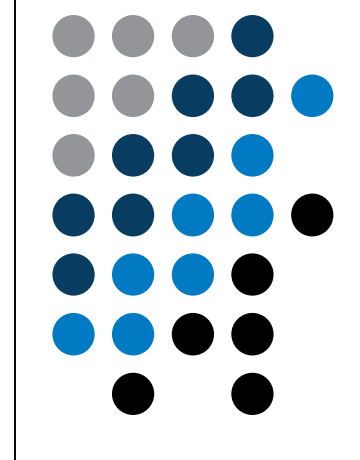

ver. 7.2 (10/04/2017) Miloslav Čapek, Pavel Valtr miloslav.capek@fel.cvut.cz

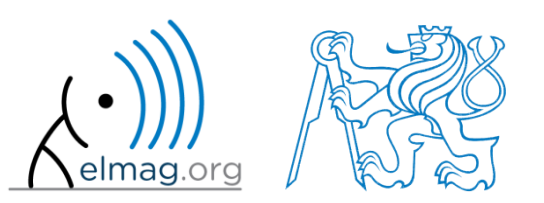

Apart from educational purposes at CTU, this document may be reproduced, stored or transmitted only with the prior permission of the authors. Document created as part of A0B17MTB course.